Comment : **réserver des vacances Sélection de luxe en ligne**

# **Étape 1 :** Réservez

Connectez-vous et trouvez la section **My Benefits** (Mes avantages) dans la section de navigation à gauche, survolez **Luxury Benefit** (Avantages de luxe), puis sélectionnez **Luxury Selection®** (Sélection de luxe).

Une fois que vous avez atteint la page Luxury Selection, cliquez sur **Find My Next Vacation** (Trouver mes prochaines vacances).

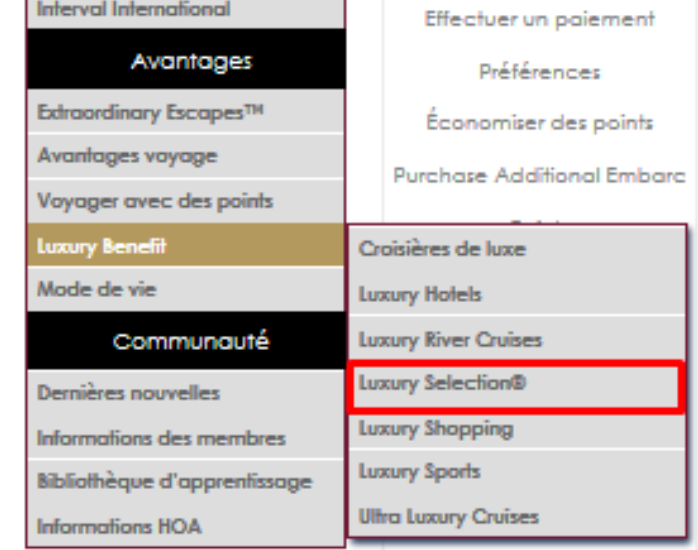

#### **LUXURY SELECTION®**

L.

Exclusively for our Premiere and Signature members of ExtraOrdinary Escapes™

Immerse yourself in the elegance of lavish living and escape to an eclectic selection of upscale residences from a trendy urban flat in New York City, to a relaxing beachside dream home in the Virgin Islands or a 17th century farmhouse nestled in the enchanted hillsides of Tuscany. All these choices and more are available for you to book with your points.

#### We have upgraded your Luxury Selection® experience.

Premiere and Sianature members will now receive:

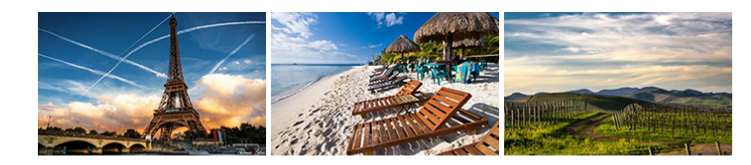

**Luxury Exclusives** We've handpicked several destinations with you in mind securing exclusive booking availability

**Instant Booking Online Luxury Steals** You now have access to a

Now you can book directly online using your points.

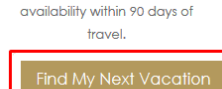

variety of upscale

accommodations provided at a

heavily discounted rate with

Points will be deducted from the use year corresponding with your arrival date. If your arrival date is within your current use year, you may borrow points from the next use year to complete a Luxury Selection booking. A prepayment toward the next use year's resort dues will be required to borrow points.

### **Étape 2 :** Trouvez vos prochaines vacances

Vous êtes maintenant prêt à explorer des résidences de luxe dans des destinations incroyables partout dans le monde.

Affichez des propriétés de luxe exclusives récemment ajoutées qui seront brièvement présentées ci-dessous ou sélectionnez Explore Destinations (Explorer les destinations). Entrez votre destination, vos dates d'arrivée et de départ ainsi que le nombre de personnes, puis cliquez sur **Search** (Chercher).

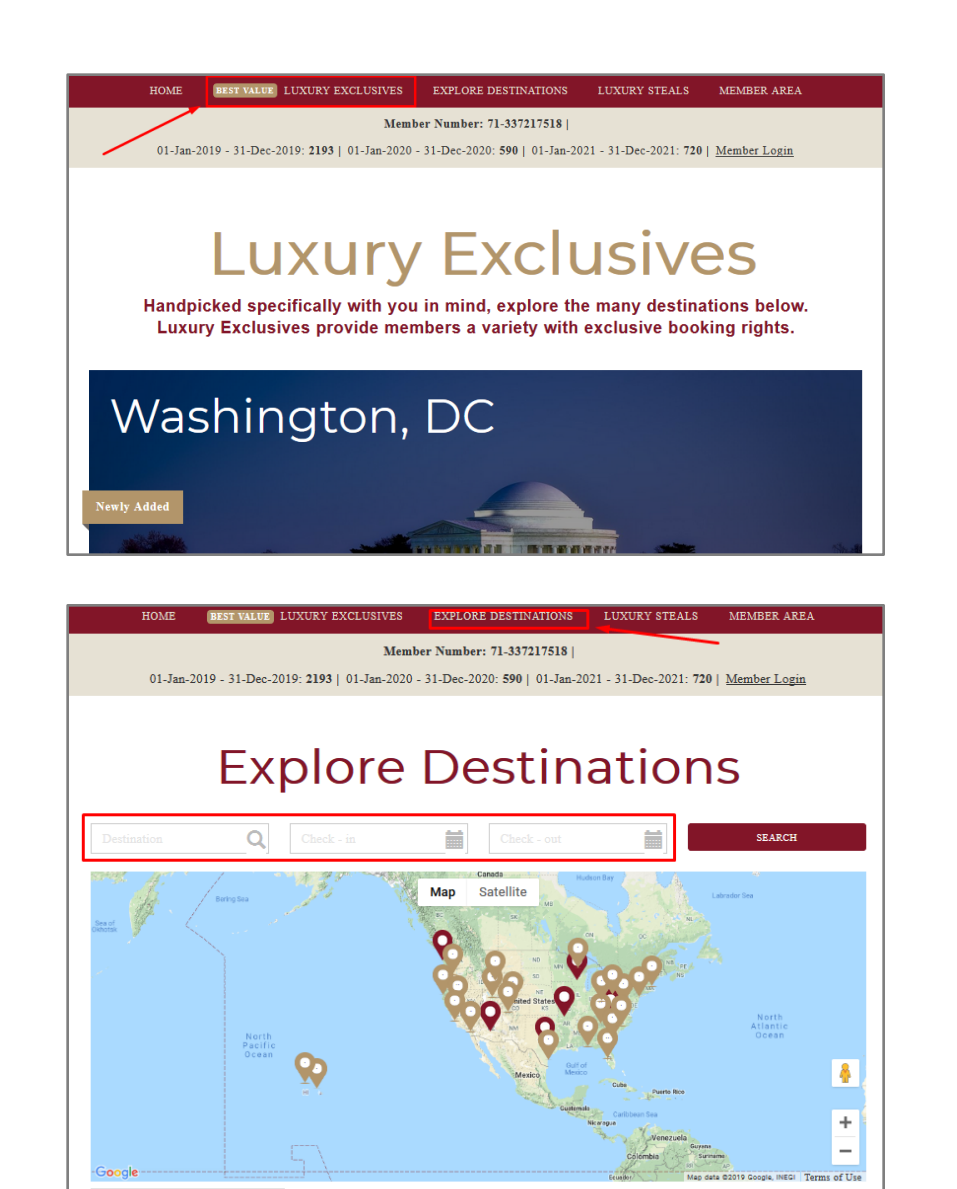

**United States** 

Austria

**Barbados** 

Belgium

# **Étape 3 : Consultez**

Vous trouverez ici la description de la propriété, les commodités et les photos de la recherche demandée. En haut de la page, vous pouvez consulter votre solde de points de l'année en cours et de l'année suivante, vérifier la disponibilité à l'aide du calendrier et consulter le nombre de points instantanément indiqués pour réserver la résidence de luxe. Pour poursuivre, cliquez sur **Book Now** (Réserver maintenant).

Remarque : Le coût en points par nuitée ne comprend pas les taxes et les frais divers. Les taxes et les frais seront inclus dans le total **INSTANT QUOTE** (PRIX INSTANTANÉ).

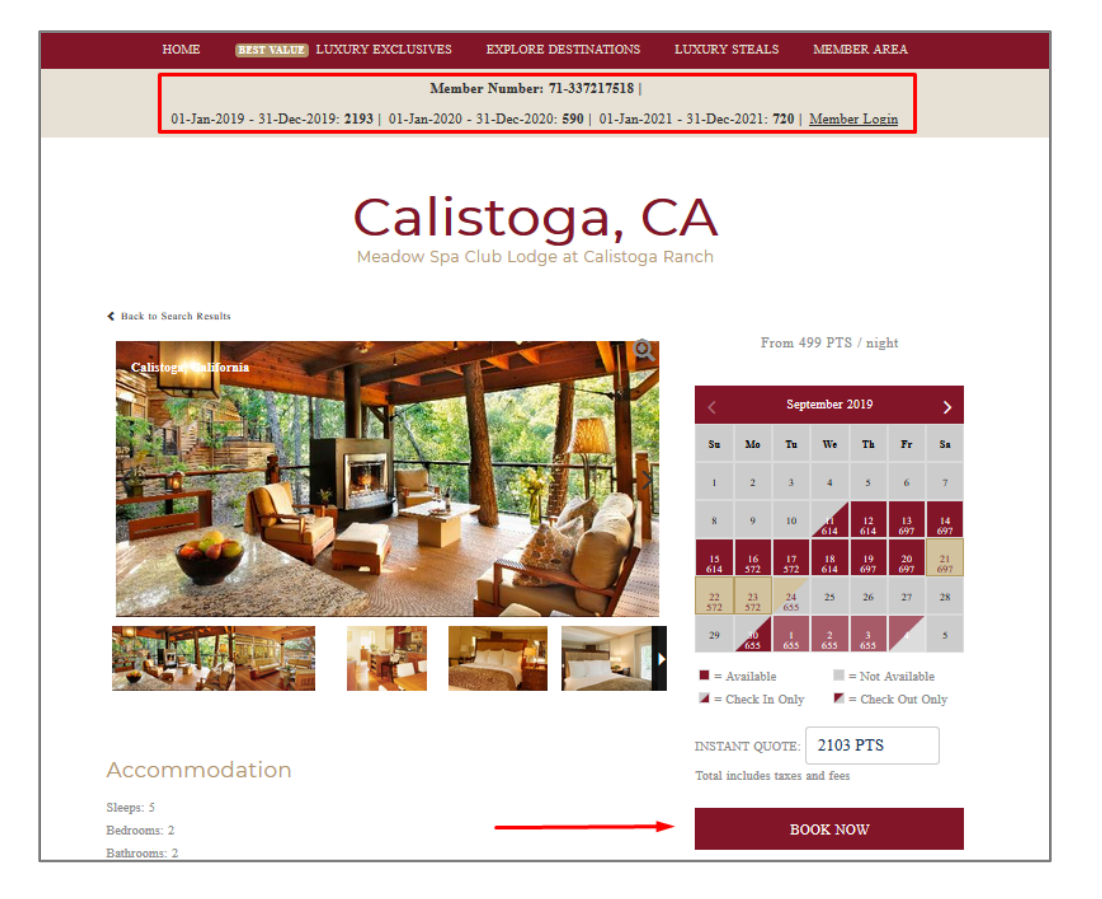

### **Étape 4 :**  Entrez les renseignements sur les invités

Vos coordonnées seront automatiquement entrées dans le formulaire de réservation en ligne, où vous pourrez ajouter le nombre d'invités ainsi que confirmer les détails de la réservation et la quantité d'invités. Cliquez ensuite sur le bouton **Next** (Suivant) pour finaliser la réservation. Si vous ajoutez un invité, vous devez cocher la case indiquant que vous effectuez la réservation pour une autre personne et devez remplir le formulaire avant de cliquer sur le bouton **Next** (Suivant) pour terminer la réservation.

REMARQUE : Il est important d'indiquer le nom de tous les invités qui demeurent dans l'unité.

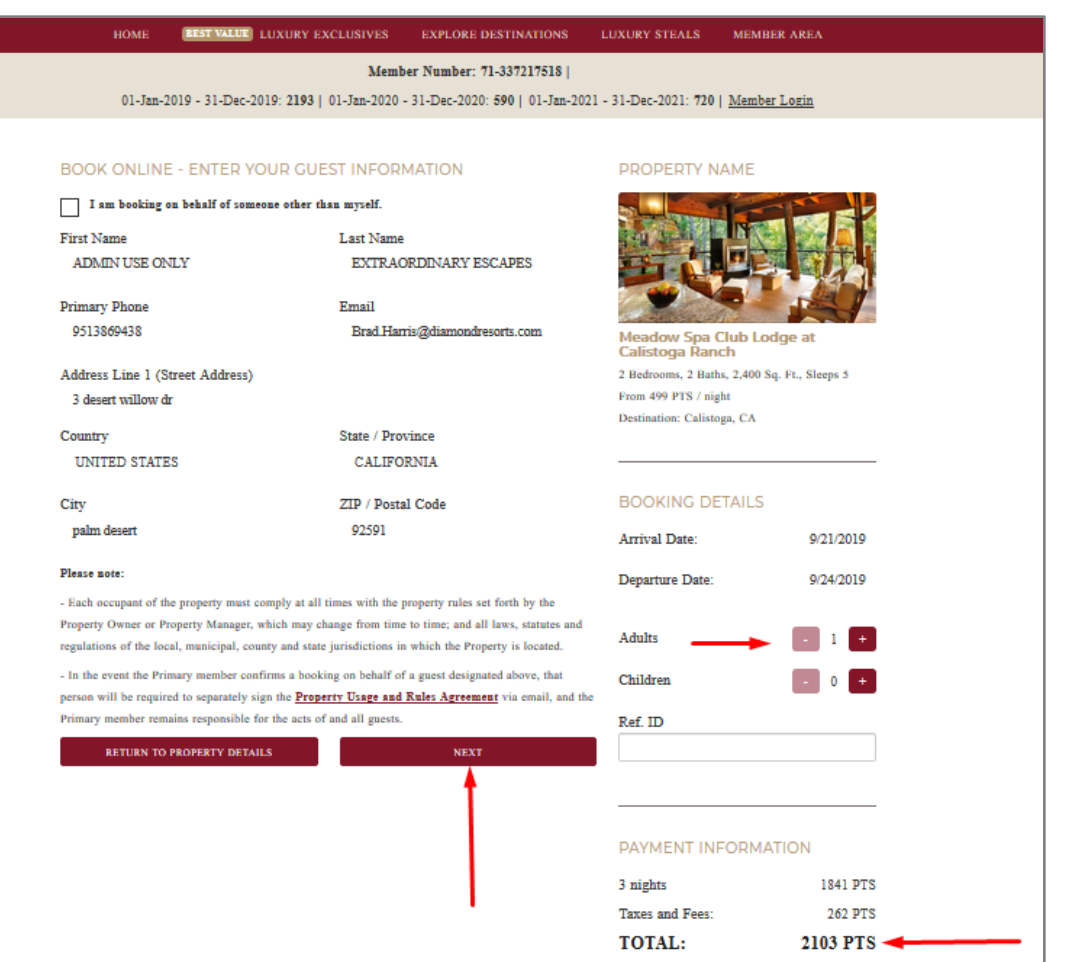

# **Étape 5 :**  Acceptez les modalités

Vous serez tenu de lire et d'accepter les modalités que vous réserviez pour vous-même ou pour un invité. Vous prendrez connaissance de la politique d'annulation et devrez examiner et accepter les modalités indiquées pour la propriété. Lorsque vous avez signé l'entente, vous pouvez cliquer sur **Book Now** (Réserver maintenant) pour terminer la réservation et recevoir votre confirmation.

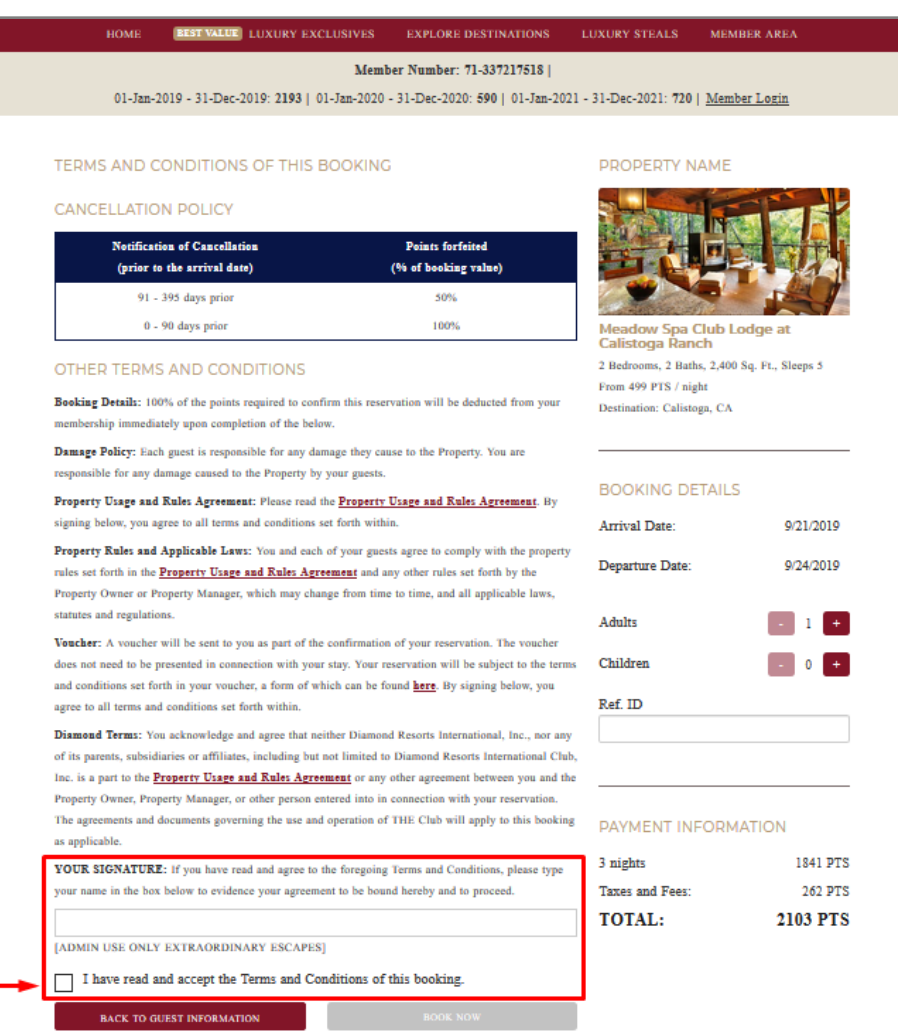